# Novell **GroupWise**

www.novell.com

## KURZANLEITUNG

Novell® GroupWise® ist eine Email-Plattform, die Unternehmen sichere Email-, Kalender-, Planungs- und Instant Messaging-Funktionen zur Verfügung stellt. GroupWise enthält außerdem eine Job-, Kontakt- und Dokumentverwaltung sowie weitere Produktivitätswerkzeuge. Sie können GroupWise auf Ihrem Desktop am Arbeitsplatz, über einen Webbrowser auf einem beliebigen Computer mit Internetzugang und sogar mit drahtlosen Geräten verwenden.

Diese *Kurzanleitung* enthält Informationen für den schnellen Einstieg in die Installation von GroupWise sowie eine kurze Checkliste mit wichtigen Details für erfahrene Benutzer. Vollständige Angaben zu den Systemanforderungen sowie genaue Installationsanweisungen finden Sie in der *GroupWise-Installationsanleitung*.

- □ ["Zugriff auf die GroupWise-Dokumentation" auf Seite 1](#page-0-0)
- □ ["Installieren eines GroupWise-Basissystems" auf Seite 2](#page-1-0)
- $\Box$  ["Zugreifen auf Ihre GroupWise-Mailbox in Windows" auf Seite 3](#page-2-0)
- ["Herstellen einer Verbindung zwischen Ihrem GroupWise-System und dem Internet" auf](#page-3-0)  [Seite 4](#page-3-0)
- □ "Zugreifen auf Ihre GroupWise-Mailbox von einem Webbrowser oder drahtlosen Gerät" auf [Seite 5](#page-4-0)
- □ ["Echtzeitkommunikation mit anderen GroupWise-Benutzern" auf Seite 6](#page-5-0)
- □ ["Überwachen des GroupWise-Systems" auf Seite 7](#page-6-0)
- □ ["Verwenden des GroupWise-Systems in einer Clusterumgebung" auf Seite 8](#page-7-0)
- □ ["Aktualisieren des GroupWise-Systems mit Support Packs" auf Seite 8](#page-7-1)

## <span id="page-0-0"></span>ZUGRIFF AUF DIE GROUPWISE-DOKUMENTATION

Die *GroupWise 6.5*-CDs enthalten folgendes Dokumentationsmaterial zu GroupWise:

**Dokumentation Verzeichnis** GroupWise-Readme-Datei \readmeDE.txt Messenger-Readme-Datei \server\readmeDE.txt

*GroupWise-Installationsanleitung* \docs\DE\GroupWiseInstallationGuide.pdf *Novell Messenger-Installationsanleitung* \docs\DE\NovellMessengerInstallationGuide.pdf

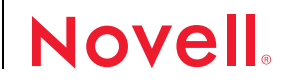

Folgendes zusätzliches Dokumentationsmaterial zu GroupWise finden Sie auf der Website für die GroupWise [6.5-Dokumentation \(http://www.novell.com/documentation/](http://www.novell.com/documentation/german/gw65/index.html)german/gw65/index.html):

**Handbuch Inhalt**

*Multi-System Administration Guide (Verwaltungshandbuch zu Multisystemen) Clustering Guide (Handbuch zu Clusterumgebungen) Security Guide (Handbuch zur Sicherheit)*

Troubleshooting Guides (Handbücher zur Fehlersuche)

Gateway Guides (Handbücher zu Gateways)

*Windows Client User's Guide (Benutzerhandbuch zum Windows-Client)*

*WebAccess Client User's Guide (Benutzerhandbuch zum WebAccess-Client)*

*Verwaltungshandbuch* Erstellen und Verwalten der Domänen, Post-Offices, Benutzer und aller weiteren Objekte von GroupWise; Konfiguration und Optimierung aller GroupWise-Agenten; Rollout-Strategien für den GroupWise-Client Verbinden Ihres GroupWise-Systems mit anderen

GroupWise-Systemen; Zusammenführen von GroupWise-Systemen

Installation und Konfiguration von GroupWise-Komponenten als Cluster-Ressourcen

Passwörter, LDAP, Verschlüsselung, SSL und Zertifikate, eDirectory-Rechte, Dateisystemrechte und Anleitungen zur Verwendung dieser Sicherheitsfunktionen zum Schutz Ihres GroupWise-Systems

Fehlermeldungen, Strategien für die Fehlersuche, Nachrichtenflussdiagramme und Verzeichnisstrukturdiagramme

Herstellen einer Verbindung zu oder Migrieren von anderen Email-Systemen, einschließlich Microsoft\* Exchange, Microsoft Mail und Lotus Notes\*; Herstellen einer Verbindung zu Bestandteilen Ihres GroupWise-Systems mit Modems

Vollständige Anweisungen zur Verwendung des GroupWise Windows-Client. Sie können dieses Handbuch auch auf dem Windows-Client abrufen, indem Sie auf "Hilfe" > "Benutzerhandbuch" klicken

Vollständige Anweisungen zur Verwendung des GroupWise WebAccess-Client. Sie können dieses Handbuch auch auf dem WebAccess-Client abrufen, indem Sie auf "Hilfe" > 'Benutzerhandbuch' klicken

## <span id="page-1-0"></span>INSTALLIEREN EINES GROUPWISE-BASISSYSTEMS

Ein GroupWise-Basissystem besteht aus einer Domäne und einem Post-Office, einer Dokumentbibliothek und den Benutzern. Der Post-Office-Agent (POA) stellt die Nachrichten zwischen den Benutzer-Mailboxen in den jeweiligen Post-Offices zu. Der Nachrichtentransportagent (MTA = Message Transport Agent) leitet die Nachrichten zwischen den Post-Offices und Domänen in einem vollständigen GroupWise-System weiter.

## **GroupWise-Systemanforderungen**

 $\Box$  NDS® oder Novell eDirectory™ (beliebige Version auf einer beliebigen Plattform)

Wenn Sie jedoch LDAP mit GroupWise verwenden möchten, ist eDirectory ab Version 8.5 erforderlich.

- $\Box$  NetWare® ab Version 4.2 sowie das aktuellste Support Pack für Ihre NetWare-Version, wenn Sie den POA und MTA unter NetWare ausführen möchten
- Windows\* NT\* oder Windows 2000 sowie das aktuellste Service Pack für Ihre Windows-Version, wenn Sie den POA und MTA unter Windows ausführen möchten

#### **Installieren des GroupWise-Basissystems**

- **1** Führen Sie auf einem Windows-Computer (der den Anforderungen für die Agenten entsprechen muss, wenn Sie die Agenten unter Windows NT/2000 installieren) die Datei SETUP.EXE im Stammverzeichnis der *GroupWise 6.5 Administrator*-CD aus und klicken Sie anschließend auf "GroupWise-System erstellen oder aktualisieren".
- **2** Befolgen Sie die Anweisungen des Installationsprogramms, um das eDirectory-Schema für GroupWise-Objekte zu erweitern, die GroupWise-Snapins in ConsoleOne®, zu installieren und Ihr Softwareverteilungsverzeichnis für GroupWise einzurichten.
- **3** Befolgen Sie die Anweisungen des Einrichtungsratgebers, um die erste Domäne und ein Post-Office zu erstellen, Benutzer hinzuzufügen und den MTA und den POA für die neue Domäne und das neue Post-Office zu installieren. Sie können den MTA und POA über das Installationsprogramm starten.

Als Ergänzung zu den Informationen in der *GroupWise-Installationsanleitung* finden Sie im *Verwaltungshandbuch* weitere Informationen zu Domänen und Post-Offices sowie zum Nachrichtentransportagenten und Post-Office-Agenten.

## <span id="page-2-0"></span>ZUGREIFEN AUF IHRE GROUPWISE-MAILBOX IN WINDOWS

Jeder GroupWise-Benutzer verfügt über eine Mailbox in einem Post-Office. In einer Unternehmensumgebung führen die Benutzer den GroupWise Windows-Client aus, um auf ihre Mailboxen zuzugreifen und Mails senden und empfangen zu können.

#### **Anforderungen an die Arbeitsstation für den GroupWise Windows-Client**

- Windows 98 auf einem Pentium\* 133 oder höher mit mindestens 48 MB RAM
- Windows NT auf einem Pentium 133 oder höher mit mindestens 64 MB RAM
- Windows 2000 auf einem Pentium 200 oder höher mit mindestens 128 MB RAM
- Windows XP auf einem Pentium 300 oder höher mit mindestens 128 MB RAM
- □ 60 MB freier Festplattenspeicher

#### **Installieren des GroupWise Windows-Client**

**1** Legen Sie bei einer Windows-Arbeitsstation, die den Client-Anforderungen entspricht, die *GroupWise 6.5 Client*-CD ein. Das Installationsprogramm für den Client wird in der Regel automatisch gestartet. Wenn dies nicht der Fall ist, führen Sie SETUP.EXE im Stammverzeichnis auf der CD aus.

**2** Befolgen Sie die Anweisungen auf dem Bildschirm, um die Client-Software auf Ihrer Arbeitsstation zu installieren. Sie können den Windows GroupWise-Client über das Installationsprogramm starten.

Um ein systemweites Rollout der Client-Software auszuführen, empfiehlt es sich in der Regel nicht, jedem GroupWise-Benutzer eine eigene CD zur Verfügung zu stellen. Sie finden im Verwaltungshandbuch unter dem Stichwort "Client" verschiedene Methoden für den Client-Rollout, der unter anderem mithilfe von Novell ZENworks® für Desktops ausgeführt werden kann.

# <span id="page-3-0"></span>HERSTELLEN EINER VERBINDUNG ZWISCHEN IHREM GROUPWISE-SYSTEM UND DEM INTERNET

Durch den GroupWise Internet-Agenten können Sie Ihr GroupWise-System mit Internet-Messaging-Services erweitern. Wenn der Internet-Agent installiert ist, können die GroupWise-Benutzer Nachrichten an Empfänger im Internet senden. Die Benutzer können die Verbindung zu ihren GroupWise-Mailboxen mit POP3- oder IMAP4-Standard-Email-Clients herstellen, ohne hierzu den GroupWise Windows-Client zu verwenden. GroupWise-Benutzer können außerdem ein Abonnement bei Internet-Listenservern im GroupWise Windows-Client einrichten.

### **Systemanforderungen für den GroupWise Internet-Agenten**

- □ NetWare ab Version 4.2 sowie das aktuellste Support Pack für Ihre NetWare-Version, wenn Sie den Internet-Agenten unter NetWare ausführen möchten
- Windows NT oder Windows 2000 sowie das aktuellste Service Pack für Ihre Windows-Version, wenn Sie den Internet-Agenten unter Windows ausführen möchten
- Internetzugang, einschließlich einem Internet-Service-Anbieter (ISP) oder einer DNS-Adressauflösung

#### **Installieren des GroupWise Internet-Agenten**

- **1** Führen Sie auf einem Windows-Computer (der den Anforderungen für den Internet-Agenten entsprechen muss, wenn Sie den Internet-Agenten unter Windows NT/2000 installieren) die Datei SETUP.EXE im Stammverzeichnis der *GroupWise 6.5 Administrator*-CD aus und klicken Sie anschließend auf "Produkte installieren" > "GroupWise Internet-Agent" > "GroupWise Internet-Agenten installieren".
- **2** Befolgen Sie die Anweisungen auf dem Bildschirm, um den Internet-Agenten auf dem lokalen Windows-Computer bzw. auf einem NetWare-Server zu installieren. Sie können den Internet-Agenten über das Installationsprogramm starten.

Als Ergänzung zu den Informationen in der *GroupWise-Installationsanleitung* finden Sie im *Verwaltungshandbuch* weitere Informationen zum Internet-Agenten.

# <span id="page-4-0"></span>ZUGREIFEN AUF IHRE GROUPWISE-MAILBOX VON EINEM WEBBROWSER ODER DRAHTLOSEN GERÄT

GroupWise WebAccess ermöglicht GroupWise-Benutzern den Zugriff auf GroupWise-Mailboxen über Webbrowser auf Computern oder drahtlosen Geräten mit WAP-Funktion (Mobiltelefone, Palm OS\*- und Windows CE-Geräte). Der WebAccess-Agent kommuniziert mit anderen GroupWise-Agenten, um Informationen von GroupWise-Mailboxen zu erhalten. Die in Ihren Webbrowser integrierte WebAccess-Anwendung zeigt die Informationen zu Ihrer GroupWise-Mailbox in Ihrem Web-Browser oder drahtlosen Gerät an.

#### <span id="page-4-1"></span>**Systemanforderungen für GroupWise WebAccess**

- □ NetWare ab Version 4.2 sowie das aktuellste Support Pack für Ihre NetWare-Version, wenn Sie den WebAccess-Agenten unter NetWare ausführen möchten
- Windows NT oder Windows 2000 sowie das aktuellste Service Pack für Ihre Windows-Version, wenn Sie den WebAccess-Agenten unter Windows ausführen möchten
- Ein unterstützter Webserver:
	- NetWare 5.*x* (mit aktuellstem Support Pack): Enterprise Web Server
	- NetWare 6: Enterprise Web Server; Apache Web Server für NetWare 6
	- Windows NT (mit aktuellstem Service Pack): Microsoft Internet Information Server 4.0; Netscape Enterprise Server\* 3.6 oder höher
	- Windows 2000 Microsoft Internet Information Server 5 oder höher
	- UNIX\* Solaris\*: Apache Web Server 1.3.3 oder höher

Ein unterstützter Webbrowser:

- Windows: Windows: Microsoft Internet Explorer 4.0 oder höher; Netscape Navigator\* 4.0 oder höher
- Macintosh\*: Microsoft Internet Explorer 4,5 oder höher; Netscape Navigator\* 4,51 oder höher
- UNIX: Netscape 4.0 oder höher; Microsoft Internet Explorer 4.0 oder höher
- Eines der folgenden Geräte:
	- Ein drahtloses Gerät, das WAP (Wireless Access Protocol) unterstützt, auf dem ein Mikrobrowser installiert ist, der HDML 3.0 (Handheld Device Markup Language) oder höher bzw. WML 1.1 (Wireless Markup Language) oder höher verwendet
	- Ein Palm OS-Gerät mit einer beliebigen Palm OS-Version, die PQAs (Web Clipping Applications) unterstützt
	- Ein Windows CE-Gerät mit einer beliebigen Windows CE-Version

#### **Installieren von GroupWise WebAccess**

- **1** Führen Sie auf einem Windows-Computer (der den Anforderungen für WebAccess entsprechen muss, wenn Sie den WebAccess-Agenten unter Windows NT/2000 installieren) die Datei SETUP.EXE im Stammverzeichnis der *GroupWise 6.5 Administrator*-CD aus und klicken Sie anschließend auf "Produkte installieren" > "GroupWise WebAccess" > "GroupWise WebAccess installieren".
- **2** Befolgen Sie die Anweisungen auf dem Bildschirm, um den WebAccess-Agenten auf dem lokalen Windows-Computer bzw. auf einem NetWare-Server und die WebAccess-Anwendung auf einem Webserver Ihrer Wahl zu installieren. Sie können den WebAccess-Agenten und den Webserver über das Installationsprogramm starten.
- **3** Um die Anmeldeseite für den WebAccess-Client über Ihren Webbrowser oder ein drahtloses Gerät aufzurufen, verwenden Sie folgende URL:

http://*web\_server*/servlet/webacc

wobei *Web\_Server* die IP-Adresse oder den DNS-Hostname Ihres Webservers darstellt.

Als Ergänzung zu den Informationen in der *GroupWise-Installationsanleitung* finden Sie im *Verwaltungshandbuch* weitere Informationen zu WebAccess.

## <span id="page-5-0"></span>ECHTZEITKOMMUNIKATION MIT ANDEREN GROUPWISE-BENUTZERN

GroupWise Messenger ist eine sichere Instant Messaging-Lösung für Unternehmen, die Instant Messaging sowie die Durchführung und Speicherung von Gespächen für GroupWise-Benutzer unterstützt.

#### **Systemanforderungen für GroupWise Messenger**

- NDS oder eDirectory unter NetWare oder Windows (wo Sie die Messenger-Agenten installieren)
- $\Box$  NetWare ab Version 5.0 sowie das aktuellste Support Pack für Ihre NetWare-Version, wenn Sie die Messenger-Agenten unter NetWare ausführen möchten
- Windows NT oder Windows 2000 sowie das aktuellste Service Pack für Ihre Windows-Version, wenn Sie die Messenger-Agenten unter Windows ausführen möchten
- Eine Windows-Arbeitsstation, auf der der GroupWise-Client ausgeführt werden kann

#### **Installieren von GroupWise Messenger**

**1** Führen Sie auf einem Windows-Computer (der den Anforderungen für die Messenger-Agenten entsprechen muss, wenn Sie die Messenger-Agenten unter Windows NT/2000 installieren) die Datei SETUP.EXE im Stammverzeichnis der *GroupWise 6.5 Messenger*-CD aus.

- **2** Befolgen Sie die Anweisungen des Installationsprogramms, um das eDirectory-Schema für Messenger-Objekte zu erweitern, die Messenger-Snapins in ConsoleOne zu installieren und die Messenger-Agenten auf dem lokalen Windows-Computer oder auf einem NetWare-Server zu konfigurieren. Sie können die Messenger-Agenten über das Installationsprogramm starten.
- **3** Um die Messenger-Client-Software an die Benutzer zu verteilen, richten Sie die Software als GroupWise-Zusatz ein, der Bestandteil der Installation für den GroupWise Windows-Client ist.

Weitere Informationen hierzu finden Sie in der *Messenger-Installationsanleitung* und dem *Verwaltungshandbuch*.

# <span id="page-6-0"></span>ÜBERWACHEN DES GROUPWISE-SYSTEMS

GroupWise Monitor ist ein Überwachungs- und Verwaltungsprogramm, mit dem Sie und andere GroupWise-Verwalter GroupWise-Agenten und Gateways von einem beliebigen Standort mit Internetzugang überwachen können, über den Sie Zugriff auf einen Webbrowser bzw. auf ein drahtloses Gerät haben. Sie können auch einen Teil der Agentenverwaltung über Ihren Webbrowser oder ein drahtloses Gerät ausführen.

## **Systemanforderungen für GroupWise Monitor**

- Windows NT oder Windows 2000 und das aktuellste Service Pack für Ihre Windows-Version für den Monitor-Agenten
- Ein unterstützter Webserver: ["Systemanforderungen für GroupWise WebAccess" auf Seite 5](#page-4-1)
- □ Ein unterstützter Webbrowser: "Systemanforderungen für GroupWise WebAccess" auf [Seite 5](#page-4-1)
- Ein unterstütztes drahtloses Gerät: ["Systemanforderungen für GroupWise WebAccess" auf](#page-4-1)  [Seite 5](#page-4-1)

## **Installieren von GroupWise Monitor**

- **1** Führen Sie auf einem Computer unter Windows NT/2000, der den Anforderungen für den Monitor-Agenten entspricht, die Datei SETUP.EXE im Stammverzeichnis der *GroupWise 6.5*  Administrator-CD aus und klicken Sie anschließend auf "Produkte installieren" > "GroupWise Monitor" > "GroupWise Monitor installieren".
- **2** Befolgen Sie die Anweisungen auf dem Bildschirm, um den Monitor-Agenten auf der lokalen Arbeitsstation unter Windows NT/2000 und die WebAccess-Anwendung auf einem Webserver Ihrer Wahl zu installieren. Sie können den Monitor-Agenten und den Webserver über das Installationsprogramm starten.

**3** Um die Monitor-Webkonsole über Ihren Webbrowser oder ein drahtloses Gerät aufzurufen, verwenden Sie folgende URL:

http://*web\_server*/servlet/gwmonitor

wobei *Web\_Server* die IP-Adresse oder den DNS-Hostname Ihres Webservers darstellt.

Als Ergänzung zu den Informationen in der *GroupWise-Installationsanleitung* finden Sie im *Verwaltungshandbuch* weitere Informationen zu GroupWise Monitor.

# <span id="page-7-0"></span>VERWENDEN DES GROUPWISE-SYSTEMS IN EINER CLUSTERUMGEBUNG

Die Novell Cluster Services™ gewährleisten die ausgezeichnete Verfügbarkeit und Verwaltbarkeit von wichtigen Netzwerkressourcen. Die Services unterstützen Failover, Failback und Migration (Lastausgleich) für Cluster-Ressourcen. Durch die Einrichtung von Post-Offices als Cluster-Ressourcen wird sichergestellt, dass die GroupWise-Benutzer immer mit dem GroupWise Windows-Client auf ihre Mailboxen zugreifen können. Durch die Einrichtung von WebAccess-Agenten als Cluster-Ressourcen wird gewährleistet, dass die GroupWise-Benutzer immer mit Webbrowsern und Handheld-Geräten auf ihre Mailboxen zugreifen können. Durch die Einrichtung von Internet-Agenten als Cluster-Ressourcen wird ermöglicht, dass die GroupWise-Benutzer immer Emails im Internet senden können.

- **1** Installieren Sie die Novell Cluster Services entsprechend den Anweisungen, die für das Produkt zur Verfügung gestellt werden.
- **2** Wenn Sie den jeweiligen GroupWise-Agenten (Post-Office-Agent, Nachrichtentransportagent, Internet-Agent und WebAccess-Agent) auf einem Volume installieren, das Clustering unterstützt, wählen Sie "GroupWise-Agenten für Clustering konfigurieren", um die Startup-Datei des Agenten entsprechend zu konfigurieren.
- **3** Nachdem Sie die jeweiligen GroupWise-Agenten installiert haben, konfigurieren Sie in ConsoleOne das Objekt für die Volume-Cluster-Ressource für das Laden und Entladen der Agenten bei Failover- oder Failback-Ereignissen.

Weitere Informationen hierzu finden Sie im *Clustering Guide (Handbuch zu Clusterumgebungen)* für GroupWise.

## <span id="page-7-1"></span>AKTUALISIEREN DES GROUPWISE-SYSTEMS MIT SUPPORT PACKS

Die Novell Consolidated Support Packs enthalten Aktualisierungen für Ihre GroupWise-Software.

- **1** Befolgen Sie die Installationsanleitung in der Readme-Datei zu dem jeweiligen GroupWise Support Pack. Beachten Sie hierbei folgende Richtlinien:
- **2** Aktualisieren Sie immer zuerst die Primärdomäne.
- **3** Wenn Sie eine Domäne aktualisieren, starten Sie immer zuerst den MTA (bevor Sie POAs ausführen), damit die Domänendatenbank vollständig aktualisiert wird.
- **4** Erst nachdem Sie eine Domäne aktualisiert und den MTA für die Domäne gestartet haben, können die aktualisierten POAs für die Post-Offices der aktualisierten Domäne ausgeführt werden.

Weitere Informationen zu Aktualisierungen finden Sie in der *GroupWise-Installationsanleitung*.

Copyright © 2003 Novell, Inc. Alle Rechte vorbehalten. Kein Teil dieser Publikation darf ohne vorherige schriftliche Genehmigung des Herausgebers nachgedruckt, vervielfältigt, auf elektronischen Speichermedien verarbeitet oder verbreitet werden. Novell, ConsoleOne, GroupWise, NDS, NetWare und ZENworks sind eingetragene Marken von Novell, Inc., in den USA und in anderen Ländern. eDirectory und Novell Cluster Services sind Marken von Novell, Inc. Alle Marken von Drittanbietern sind Eigentum ihrer jeweiligen Inhaber. Novell Marken werden durch das entsprechende Markensymbol (®, TM usw.) dargestellt, während Marken von Drittanbietern durch ein Sternchen (\*) kenntlich gemacht werden.